## Тест COM порта

## *Как проверить COM порт?*

Необходимость проверки последовательного порта возникает довольно часто. Существующие тесты, стресс-тесты и т.п. ориентированы на специалистов, но что делать пользователям, которые иногда очень далеки от электроники?

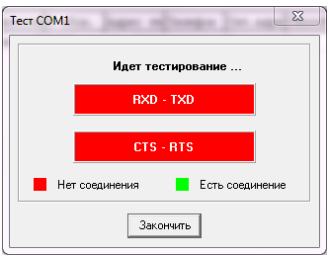

В нашем случае, задача сводится к определению правильности установки драйверов порта и определению разъема, к которому подключен выбранный COM порт.

О том, как установить драйвера и где их взять см. информацию в конце статьи.

Для проверки порта вы можете взять программу Tem05Win. После запуска программы в меню Настройки смотрите закладку Чтение данных и в ней устанавливаете номер COM порта. Далее в меню программы выбираете Тест COM порта

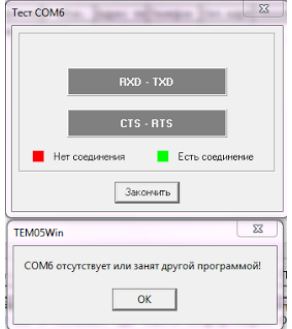

и если вы видите кнопки с надписями RXD-TXD и CTS-RTS серыми, то у вас проблемы с выбранными драйверами порта или вы ошибочно выбрали не тот номер порта. В данном случае специально выбран отсутствующий на ПК порт СОМ6.<br>
<u>В деканчер усро</u>йств и порт стран и порт сом

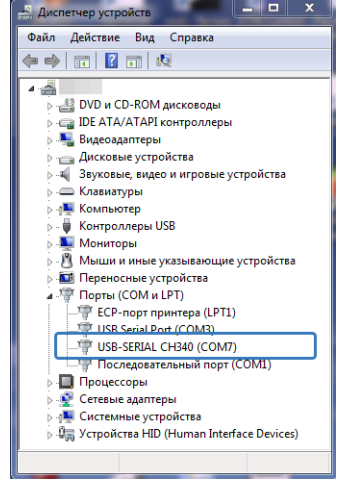

На самом деле в диспетчере устройств надо выбирать COM7. А в настройках можно ввести до 6. Выбираем любой номер и вручную перебиваем его на 7-мой. Запускаем тест.

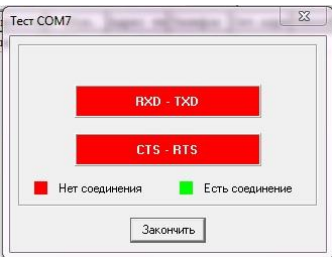

Видим красные кнопочки с надписями RXD-TXD и CTS-RTS, что свидетельствует о правильно установленном драйвере и что на контакты этого порта подается информация. Теперь какой-нибудь металлической перемычкой надо замкнуть контакты 2-3 и 7-8 и если кнопки "позеленеют", значит порт исправен!

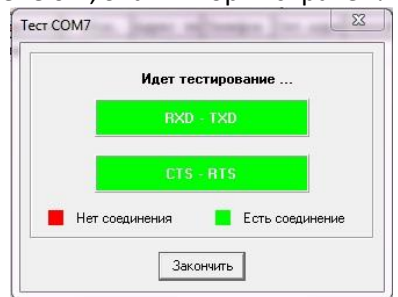

Для того, чтобы одновременно замкнуть контакты 2-3 и 7-8 можно использовать LoopBack.

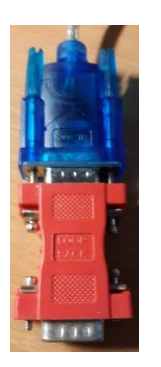

С помощью LoopBack запустим и попробуем программку IC Serial Port Test.

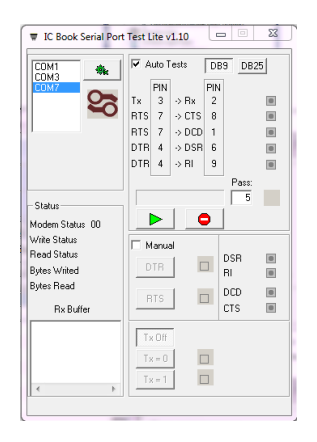

В ней выбираем номер своего порта и жмем кнопочку старта с зеленым треугольником. Все начинает мигать, байты туда-сюда бегать и в итоге появляется галочка ОК - типа все работает!

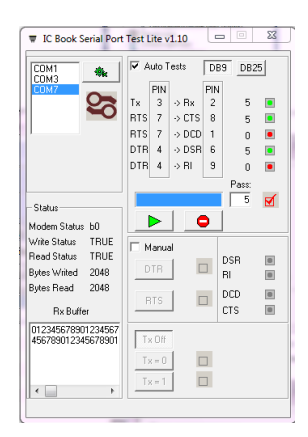

Можно также использовать утилиту Prolific Cable Test, но для работы с ней надо еще один, при том заведомо исправный последовательный порт и нуль модемный кабель или гендерчейджеры.

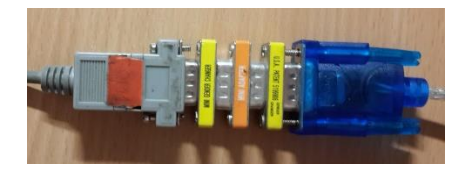

Сама программка имеет следующий вид:

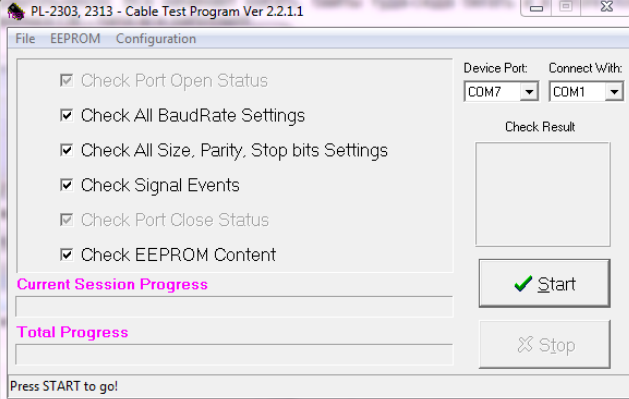

Устанавливаем номера портов и в соответствии с объемной инструкцией этой программы Press START to go жмем на клавишу Start. Наслаждаемся просмотром мультфильма по тестированию разнообразнейших режимов порта и на финише имеем такую вот картинку.

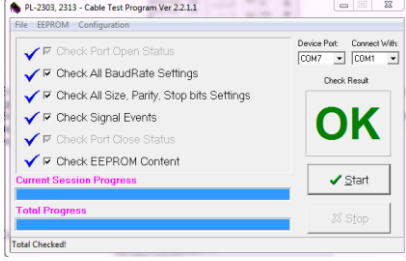

## Преобразователь интерфейсов usb-rs232

## *Конвертер USB-RS232*

Для подключения к компьютеру приборов в первую очередь нужно приобрести и подключить конвертер USB-RS-232.

Вариантов исполнения таких конверторов множество, в частности, можно предложить простой вариант, который выполнен в виде кабеля длинной 80 см.

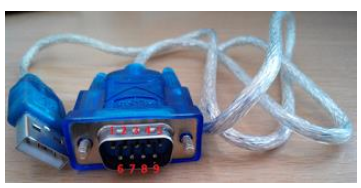

В конвертере использована микросхема WinChipHead CH340, обеспечивающая интерфейс Full speed USB 2.0/USB 1.1. Со стороны RS-232 - все управляющие сигналы: DSR, DTR, RTS, CTS, RI, DCD, а также основные сигналы RXD и TXD.

Попытка увидеть саму микросхему безрезультатна, она надежно спрятана под компаундом:

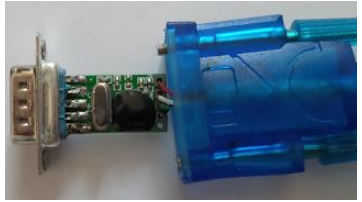

Так что разбирать сей девайс особого смысла не имеет. Подключаем конвертер в разъем USB ноутбука.

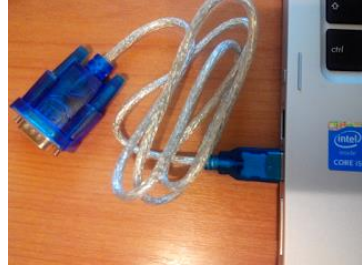

После подключения в USB-порт конвертера Windows7 после поискала драйвера очень вероятно выдаст такое сообщение:

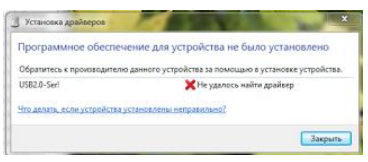

Проблему несложно решить, загрузив соответствующий драйвер из интернета. После распаковки архива находим там файл CH341SER.EXE , который запускаем от имени администратора. В результате откроется окошко

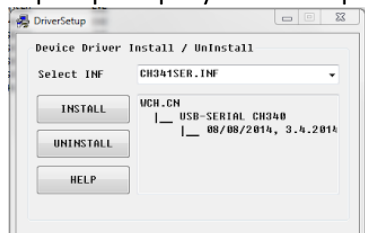

Жмем в нем кнопочку INSTALL и ждем пока установятся драйвера. Наконец появляется

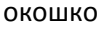

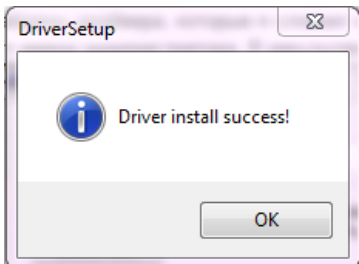

Жмем кнопочку ОК, закрываем программу DriverSetup. После этого отсоединим, а затем опять вставим конвертер в USB-порт.

В диспетчере устройств смотрим наличие нового порта

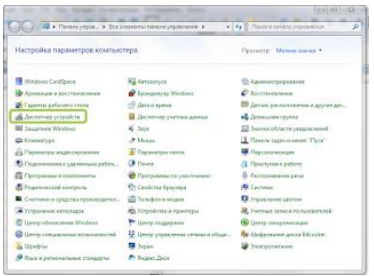

При тестировании на ПК появился порт USB-SERIAL CH340 (COM3), но у Вас может быть и СОМ2 или СОМ4 и т. д. В программе надо устанавливать тот номер, который получился у Вас.

Для проверки конвертера в целом запускаем программу TesmaStat, устанавливаем в ней порт COM3, скорость 9600. Запускаем в меню программы пункт ДОПОЛНИТЕЛЬНО / ТЕСТ ПОСЛЕДОВАТЕЛЬНОГО ПОРТА

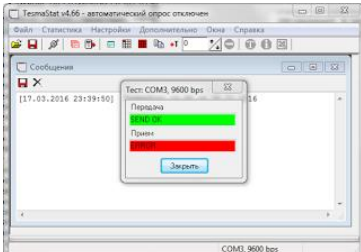

и закорачиваем контакты 2-3 RS232,

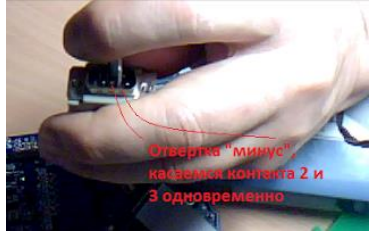

при этом индикатор ПРИЕМ становится зеленым

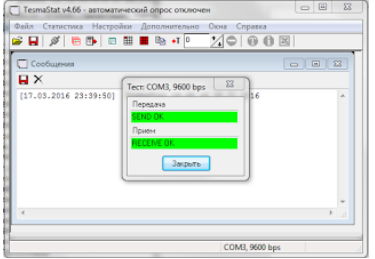

Все. Драйвер конвертера установлен и работает. Закрываем тест и выходим из программы. Дополнительно публикуем фото переходников, с помощью которых можно оперативно поменять вид разъема RS-232 с вилки, например, на розетку.

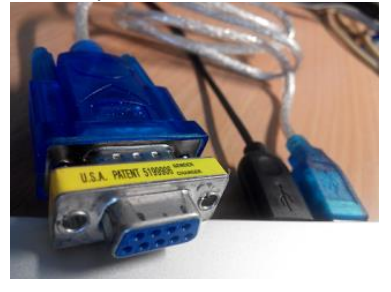

Есть даже нуль-модемный вариант.

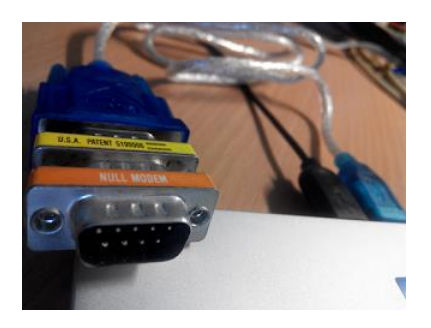

У некоторых экземпляров конвертора при подключении адаптера АПД-01ПУ иногда снижается яркость индикатора ЖКИ. Проблема решается запайкой резистора 2,7 кОм в разрыв второго вывода разъема RS232.

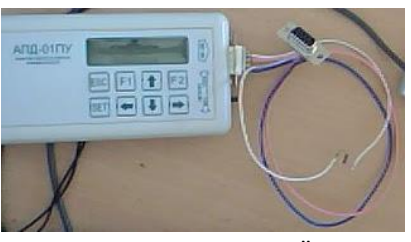

Резистор запаивается в "самодельный" кабель переходник.

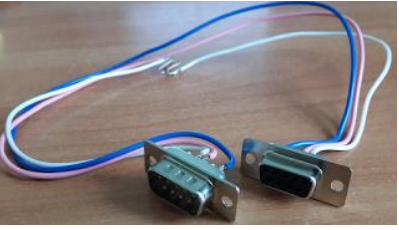